## COUNSEL'S CHAMBERS LIMITED

P: +61 2 9221 6235 E: support@ccl.com.au W: www.ccl.com.au A.B.N. 72 000 111 302

Level 1 Selborne Chambers 174 Phillip Street Sydney NSW 2000 Australia DX: 973 Sydney

## Configuring PC after Windows 11 Update – **Wired**

Important: Before you proceed, as part of the set up for Windows 11, you will need your CCL Network username and password. If you are unsure of your username and password, you can verify or reset your password at [password.ccl.com.au,](/Users/mitch/Downloads/password.ccl.com.au) or if you require any further assistance regarding the instructions below, please contact CCL Support via email at [support@ccl.com.au.](mailto:support@ccl.com.au)

The following steps will return network access to your Windows PC after updating to Windows 11:

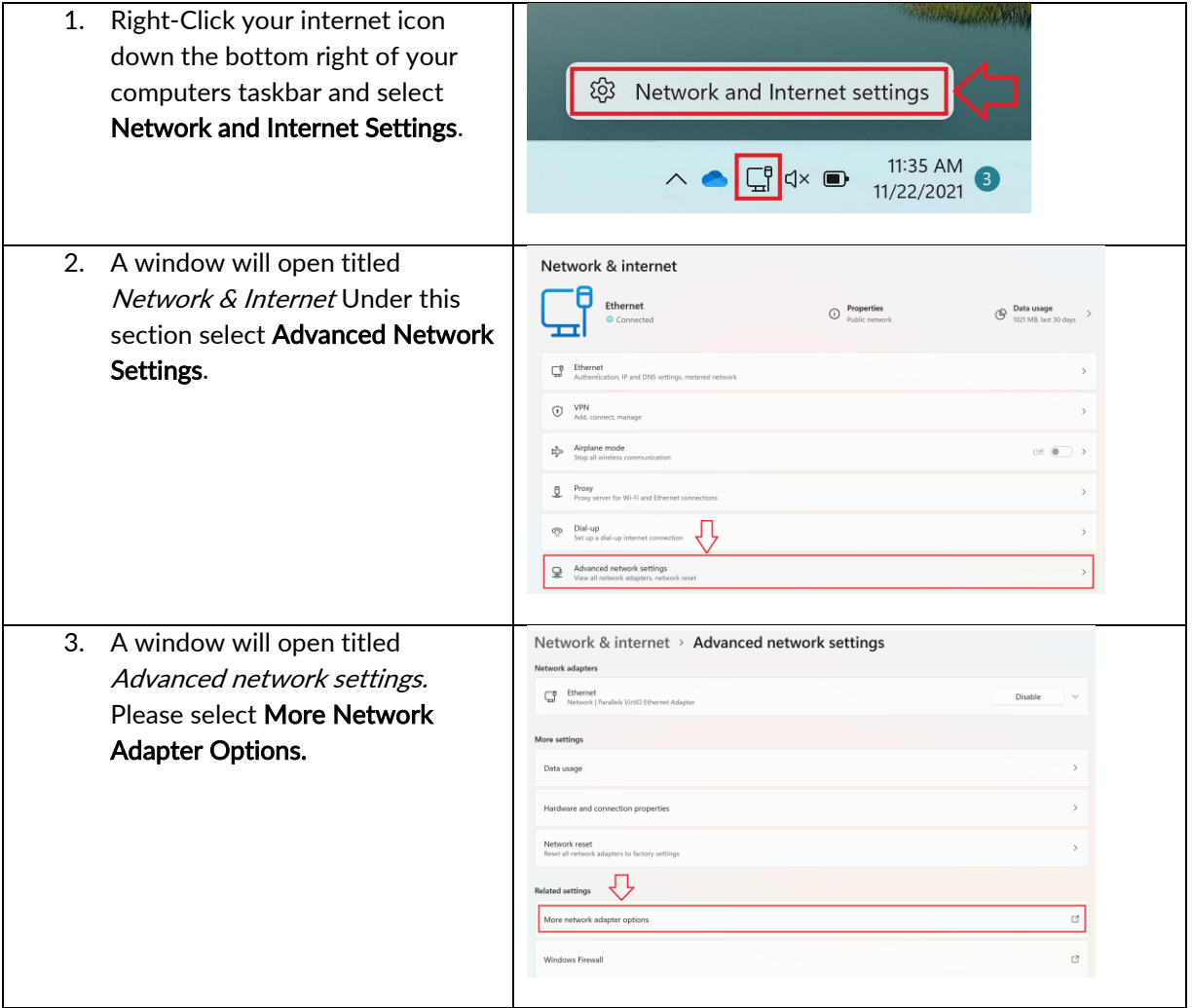

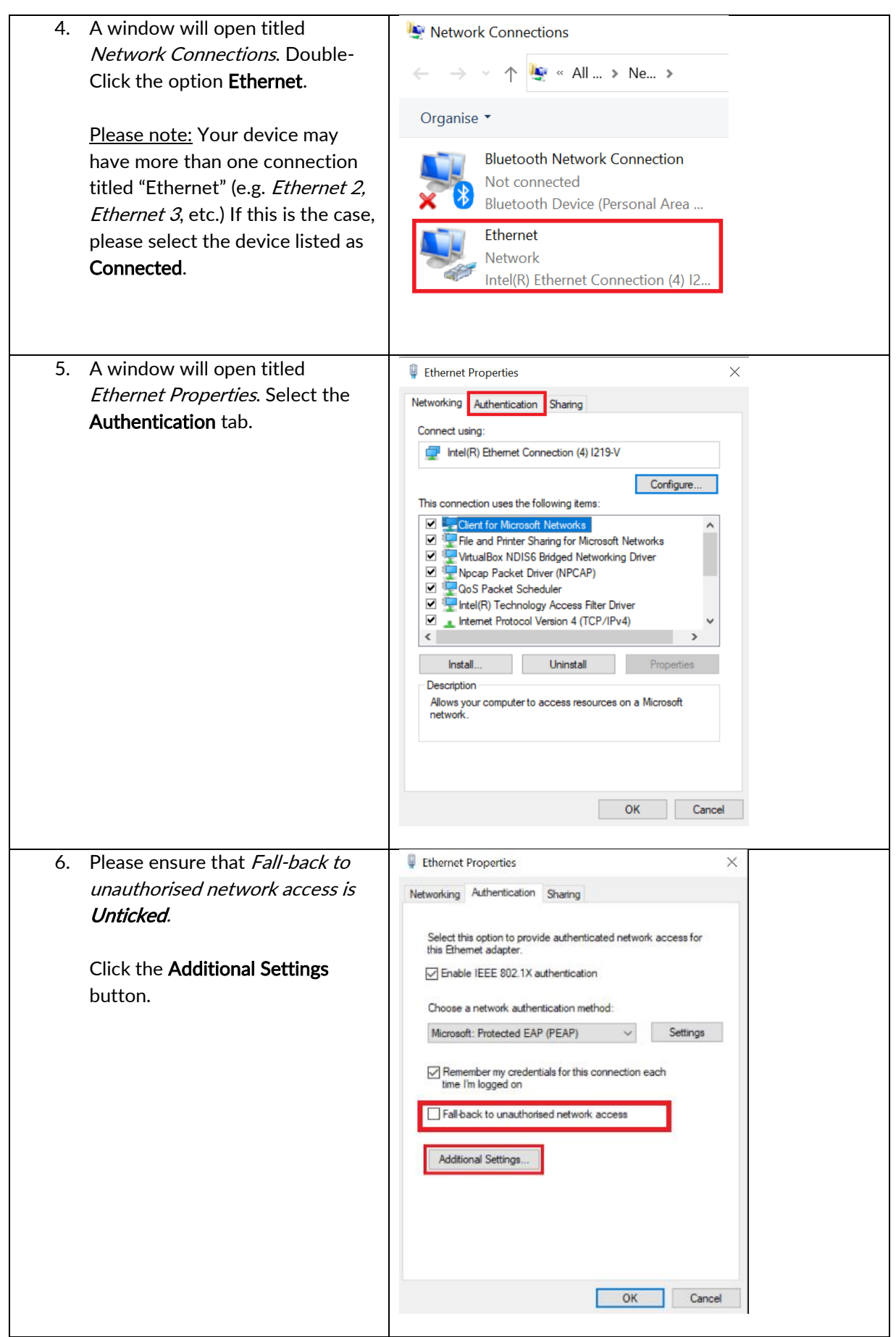

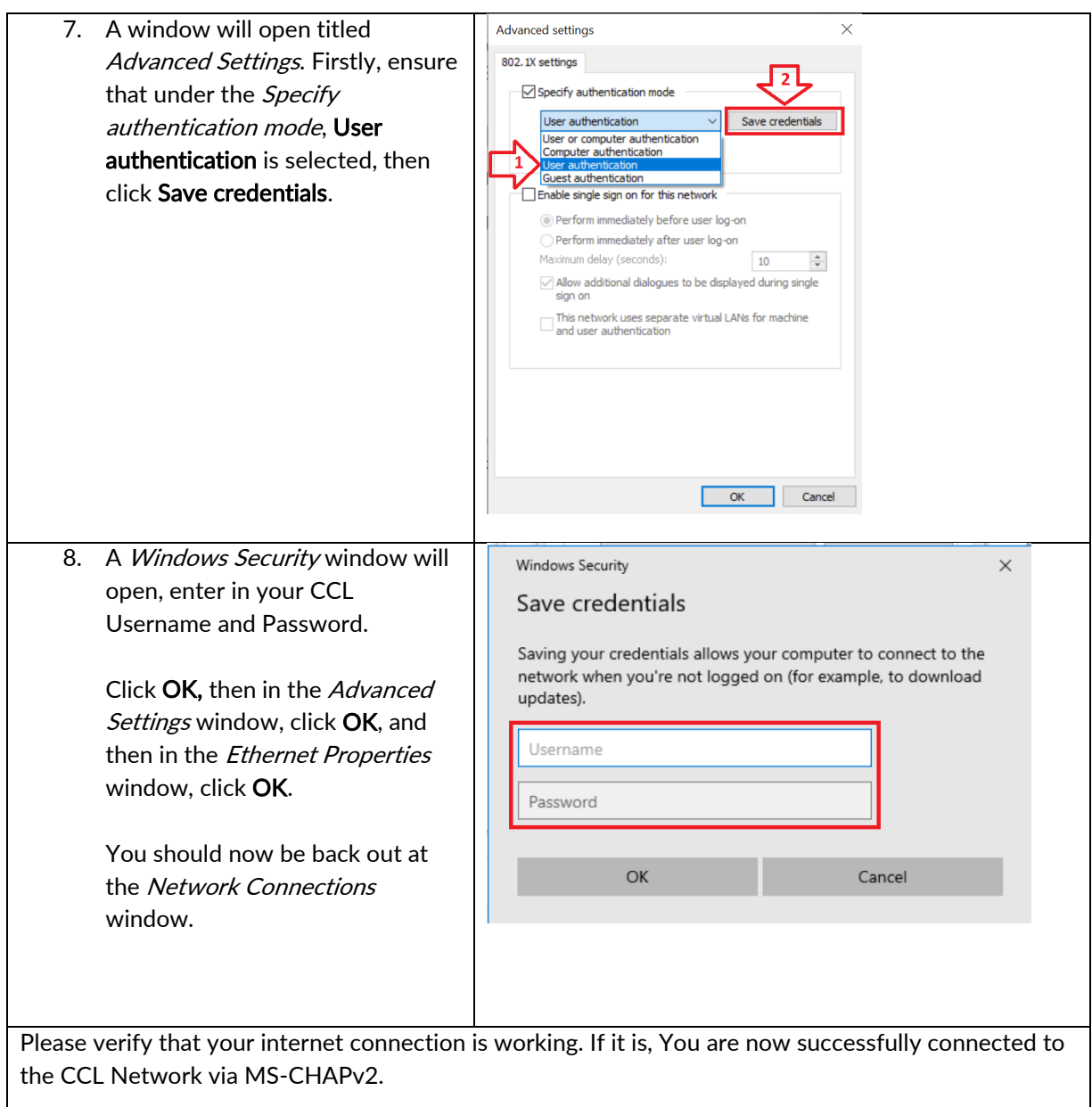

## Please Note – If you do not have internet access, please complete steps 7 – 8 again. There is currently a glitch in Windows where you need to enter your password a few times before it is accepted correctly.